**Инструкция по развертыванию приложения ERPBI**

# **СОДЕРЖАНИЕ**

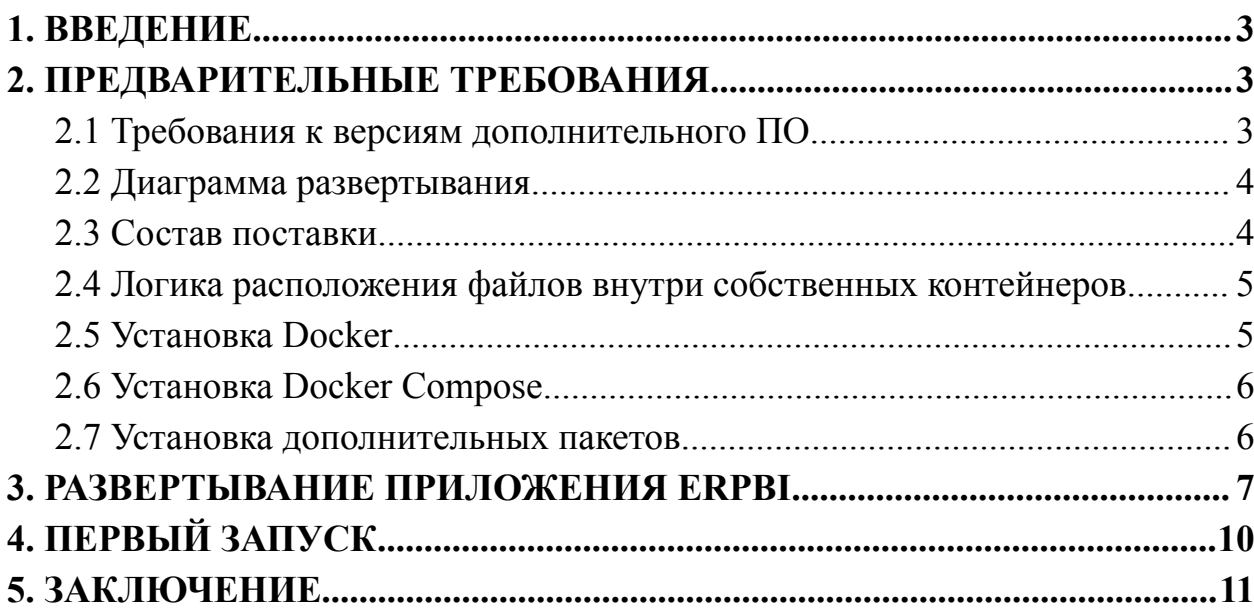

### 1. ВВЕДЕНИЕ

<span id="page-2-0"></span>**IT-специалистов** Ланное руководство предназначено ЛЛЯ  $\overline{M}$ разработчиков, задачей которых является установка и настройка приложения ERPBI на операционной системе Linux. Прежде чем приступать к установке, убедитесь, что ваша система соответствует всем необходимым требованиям.

## <span id="page-2-1"></span>2. ПРЕДВАРИТЕЛЬНЫЕ ТРЕБОВАНИЯ

Перед началом работы убедитесь в наличии:

- Операционная система Linux (Debian, Ubuntu, Arch, ALT, Astra и другие)
- $-\Pi$ pab доступа суперпользователя для выполнения команд  $\mathbf{c}$ использованием 'sudo'

Дальнейшие шаги, иллюстрированные на скриншотах, выполняются в среде Ubuntu.

<span id="page-2-2"></span>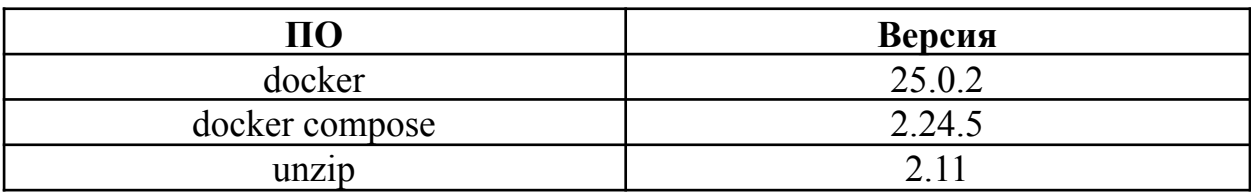

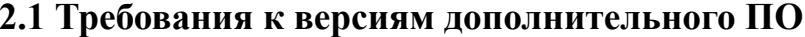

## 2.2 Диаграмма развертывания

<span id="page-3-0"></span>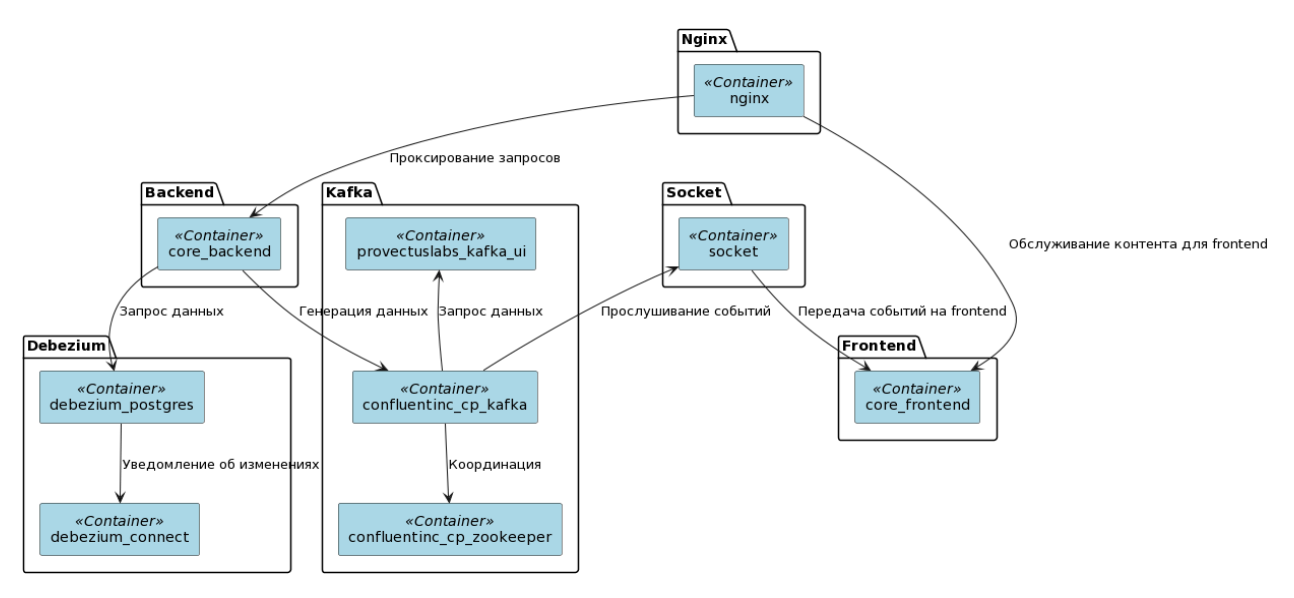

## 2.3 Состав поставки

<span id="page-3-1"></span>Docker-образов Система предоставляется  $\mathbf{B}$ виде комплекта контейнеров с встроенными сервисами.

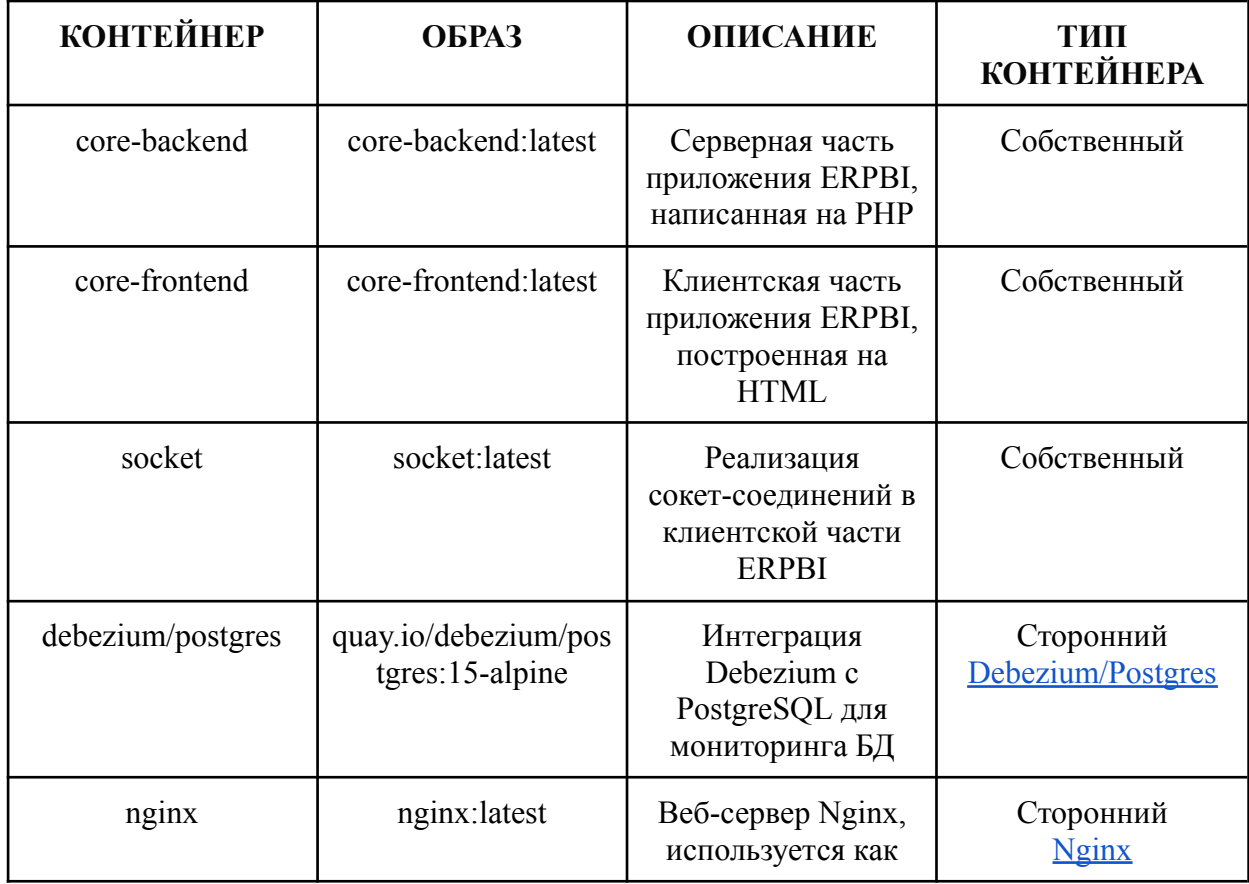

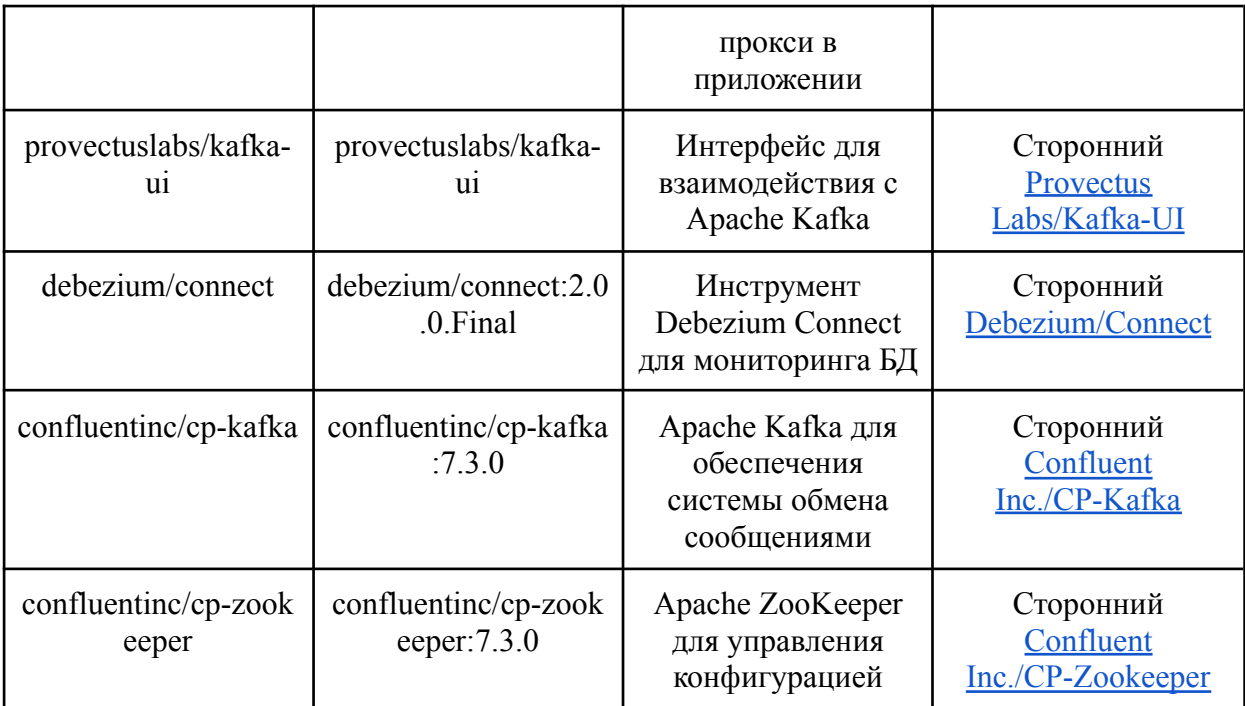

### 2.4 Логика расположения файлов внутри собственных контейнеров

<span id="page-4-0"></span>Все файлы внутри собственных контейнеров размещены в рабочей папке арр/. При использовании команды sudo docker exec, вы будете находиться в директории арр.

## 2.5 Установка Docker

<span id="page-4-1"></span>Docker обеспечивает упаковку и запуск приложений в контейнерах, что значительно упрощает их развертывание и управление

Процесс установки:

- 1. Открыть терминал
- 2. Обновление списка пакетов и установка зависимостей

Обновите список доступных пакетов и установите необходимые зависимости для доступа к репозиторию Docker:

sudo apt-get update sudo apt-get install -y ca-certificates curl gnupg lsb-release

3. Добавление официального GPG ключа Docker

Импортируйте GPG ключ для верификации пакетов Docker:

```
sudo mkdir -p /etc/apt/keyrings
```
curl -fsSL https://download.docker.com/linux/ubuntu/qpq | sudo qpq --dearmor -o /etc/apt/kevrings/docker.gpg

#### 4. Подключение репозитория Docker

Добавьте репозиторий Docker для доступа к последним версиям программного обеспечения:

```
echo \setminus"deb [arch=$(dpkg --print-architecture)
signed-by=/etc/apt/keyrings/docker.gpql
https://download.docker.com/linux/ubuntu \
    $(\text{lsb release } -cs) \text{ stable" } | \ \ \ }sudo tee /etc/apt/sources.list.d/docker.list > /dev/null
```
#### 5. Установка Docker и компонентов

Произведите установку Docker и его компонентов:

```
sudo apt-get update
  sudo apt-get install -y docker-ce docker-ce-cli containerd.io
docker-buildx-plugin docker-compose-plugin
```
6. Проверка установки Docker

Запустите тестовый контейнер, чтобы убедиться в правильности установки Docker:

sudo docker run hello-world

#### 2.6 Установка Docker Compose

<span id="page-5-0"></span>Docker Compose облегчает управление многоконтейнерными Docker приложениями.

Выполните установку Docker Compose с помощью `apt`:

```
sudo apt-get update
sudo apt-get install -y docker-compose-plugin
```
#### 2.7 Установка дополнительных пакетов

<span id="page-5-1"></span>могут потребоваться Лля выполнения некоторых операций дополнительные утилиты.

1. Установка утилиты 'unzip'

Установите необходимый пакет для работы с архивами:

```
sudo apt-get update
```
## <span id="page-6-0"></span>**3. РАЗВЕРТЫВАНИЕ ПРИЛОЖЕНИЯ ERPBI**

Подготовив систему, переходите к развертыванию приложения

- 1. Открыть терминал
- 2. Перенести архива ERPBI.zip в домашнюю директорию

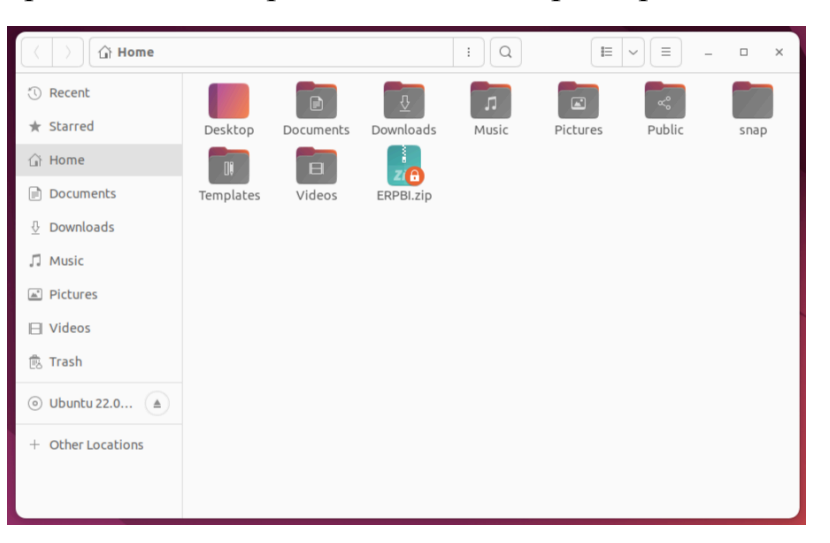

*Рисунок 1 Домашняя директория*

3. Распаковка архив

Извлеките файлы приложения из архива:

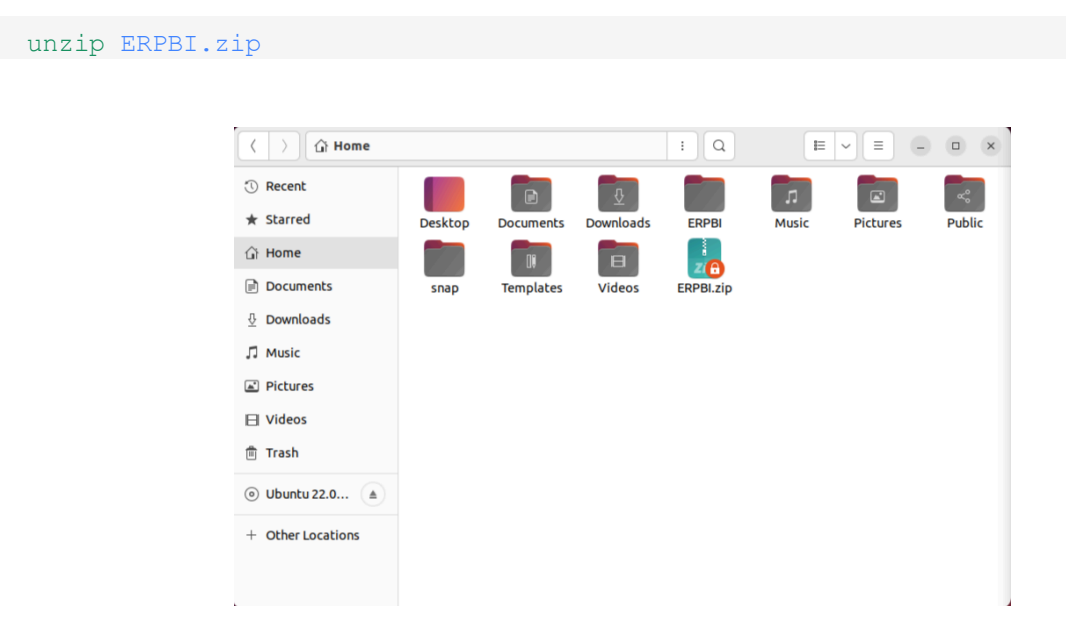

*Рисунок 2 Разархивируем папку ERPBI*

4. Переход в директорию приложения

Перейдите в директорию с распакованным приложением:

cd ERPBI

### 5. Загрузка Docker образов

Загрузите Docker образы из предоставленного архива:

sudo docker load *-i* erpbi\_images.tar

#### 6. Проверка загруженных образов

Удостоверьтесь, что все необходимые образы были загружены:

sudo docker images

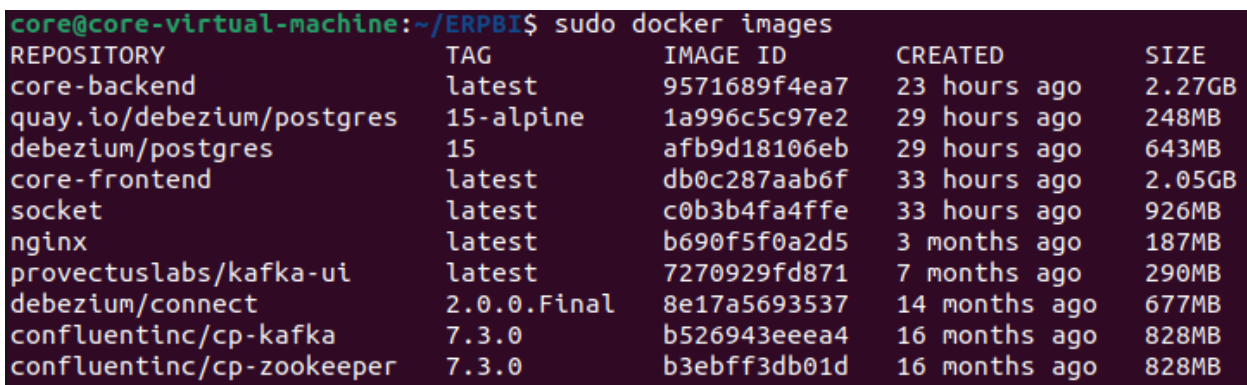

*Рисунок 3 Таблица Docker Images*

7. Настройка переменных окружения

Импортируйте переменные окружения из файла `.env`:

set *-a* && . .env && set +a

#### 8. Запуск контейнеров

Инициируйте запуск контейнеров приложения через Docker Compose:

sudo docker compose up *-d*

| core@core-virtual-machine:~/ERPBI\$ sudo docker compose up -d |                |       |
|---------------------------------------------------------------|----------------|-------|
| [sudo] password for core:                                     |                |       |
| $\lceil + \rceil$ Running 11/12                               |                |       |
| : Network erpbi erpbi-network                                 | Created        | 13.5s |
| √ Container kafka-ui                                          | Started        | 4.0s  |
| √ Container core-frontend                                     | Started        | 4.0s  |
| √ Container zoo1                                              | Started        | 4.0s  |
| $\checkmark$ Container erpbi-postgres-1                       | Started        | 4.25  |
| $\checkmark$ Container core-backend kafka listener            | Start          | 11.9s |
| √ Container core-backend                                      | <b>Started</b> | 11.3s |
| $\checkmark$ Container erpbi-backend-base-1                   | Started        | 11.1s |
| $\checkmark$ Container kafka1                                 | Started        | 7.1s  |
| √ Container core-socket                                       | Started        | 12.2s |
| $\checkmark$ Container erpbi-debezium-connect-1               | Started        | 12.8s |
| $\checkmark$ Container nginx                                  | Started        | 12.4s |
| core@core-virtual-machine:~/ERPBI\$                           |                |       |

*Рисунок 4 Вывод в терминале*

# 9. Выполнение миграции

Запустите скрипт миграции для настройки приложения:

```
chmod +x migration.sh
./migration.sh
```

| No new migrations found. Your system is up-to-date.                 |
|---------------------------------------------------------------------|
| finished                                                            |
| Init                                                                |
| App initialization                                                  |
| Запуск миграций                                                     |
| Миграции проведены                                                  |
| Создание типа объектов "Компания" и создание объекта "Вся компания" |
| Тип объекта "Компания" (идентификатор 0) создан.                    |
| Объект "Вся компания" (идентификатор 0) создан.                     |
| Проверка наличия каталога "Технический каталог"                     |
| Каталог "Технический каталог" найден!                               |
| Проверка наличия элемента каталога "(Отсутствует)"                  |
| Элемент каталога "(Отсутствует)" найден!                            |
| Проверка наличия статуса "(Отсутствует)"                            |
| Создание отсутствующего статуса "(Отсутствует)"                     |
| Статус "(Отсутствует)" создан!                                      |
| Проверка наличия в summary.config ui-kit                            |
| summary.config ui-kit создан!                                       |
| Проверка наличия типа объекта "(Не определено)"                     |
| Создание отсутствующего типа объекта "(Не определено)"              |
| Типа объекта "(Не определено)" создан!                              |
| Проверка наличия объекта "(Не определено)"                          |
| Создание отсутствующего объекта "(Не определено)"                   |
| Объект "(Не определено)" создан!                                    |
| Создание пользователя admin                                         |
| Пользователь admin создан.                                          |
| RBAC initialization                                                 |
| Сброс кэша                                                          |
| Кэш сброшен                                                         |
| core@core-virtual-machine:~/ERPBIS                                  |

*Рисунок 5 Вывод скрипта migration.sh*

# <span id="page-9-0"></span>**4. ПЕРВЫЙ ЗАПУСК**

После завершения установки, приступите к использованию приложения:

1. В браузере откройте `http://localhost:3000/`

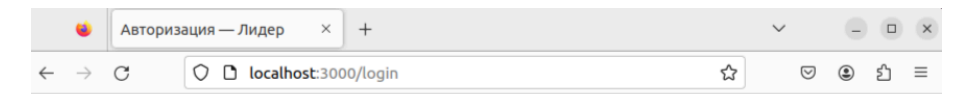

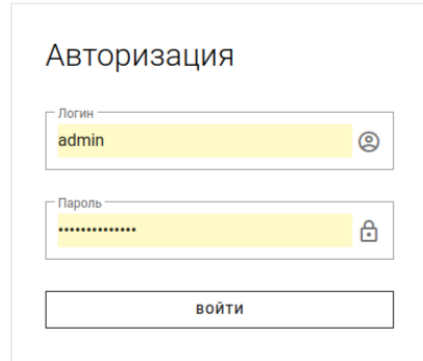

*Рисунок 5 Авторизация в системе*

2. Авторизуйтесь в системе с предоставленными учетными данными (Логин: admin, Пароль: erpbi.hssys.ru)

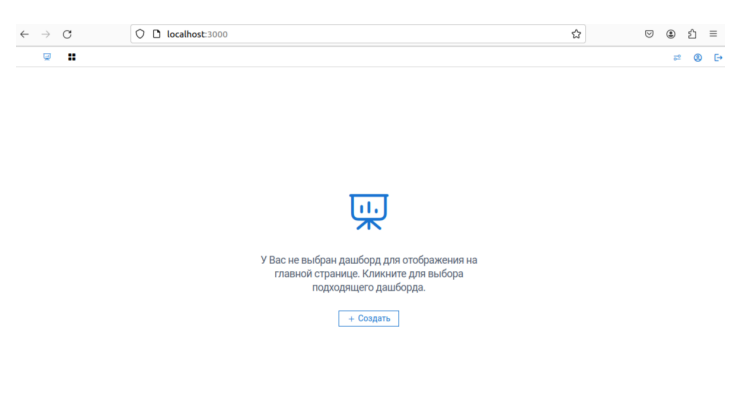

*Рисунок 6 Начальная страница ERPBI*

## **5. ЗАКЛЮЧЕНИЕ**

<span id="page-10-0"></span>Следуя данным инструкциям, вы сможете успешно развернуть и настроить приложение ERPBI на Linux. В случае возникновения вопросов, обратитесь к документации или службе поддержки по адресу support@hsworld.ru